# Chemical modeling: *Quick guide to running TRICKS*

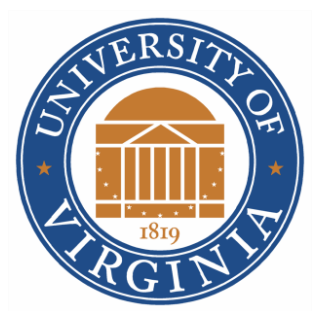

Rob Garrod

Depts. of Chemistry & Astronomy

University of Virginia

<https://garrodgroup.as.virginia.edu/>

# Chemical model

- TRICKS = *Trainer for Interstellar Chemical Kinetics Simulations*
- Has a full gas-phase chemistry and a primitive surface chemistry
- It is based on my full-function astrochemical code: MAGICKAL = *Model for Astrophysical Gas and Ice Chemical Kinetics and Layering*
- Written in Fortran (77)
- Can be compiled using Intel Fortran (best) or f77, g77, gfortran compilers (ok)
- Run on Linux systems
- Available at my website: <https://garrodgroup.as.virginia.edu/resources>

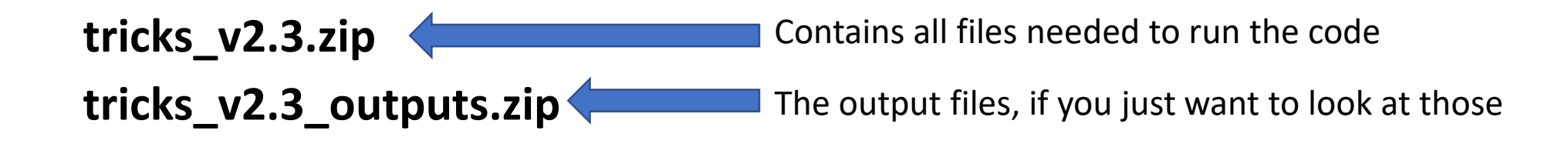

# Platform

- TRICKS is written in Fortran (77-style), and is supposed to run on a Linux platform.
- You may already have something like the Intel Fortran, gfortran, f77, or g77 Fortran compiler available at your own institution. Use one of those if possible.
- If you want to run TRICKS on your own machine, you will need a version of Fortran. You may find a workable solution at the following website (not mine, I take no responsibility for content):

<https://gcc.gnu.org/wiki/GFortranBinaries#MacOS>

• TRICKS is set up to use "gfortran", if you have a different compiler installed, you will have to make a minor edit to the "makefile", which contains a set of commands used to compile the code.

# Linux cheat sheet

- $cd = change$  directory (folder)
	- E.g. cd ../../programs
- $\log$  = list contents of directory
- $pwd = print$  working directory = "where am I?"
- $mkdir = mak$  directory
	- E.g. mkdir new\_folder
- $cp = copy$  something to something else or somewhere else
	- E.g. cp file1 file2 (makes a differently named copy in the same folder)
	- E.g. cp  $file1$  ../../programs (makes an identical copy in another folder)
	- E.g. cp file1  $\ldots/$ ../programs/file2 (makes different copy in another folder)
- $mv =$  move something to something/somewhere else (same as copy, but it deletes the original)
- $rm = remove (delete) BE VERY CAREFUL! There is NO "undelete" operation.$
- $\bullet$  exit = disconnect from remote machine

# If you have a different compiler installed…

In the "Makefile", change the compiler that will be used, by adding/removing a "#" (comment character):

```
OBJECTS = dgear.o trx shield.o trx io.o tricks.o
FC = ifort#FC = ifort -f77rt\#FC = of ortran
#FC = f77\sharpFC = q77
tricks: $ (OBJECTS)
        $ (FC) $ (OBJECTS) -o do tricks
```
You can use vi or vim to edit, i.e. type the following in a terminal:

vi Makefile

#### Comment/uncomment compiler instruction:

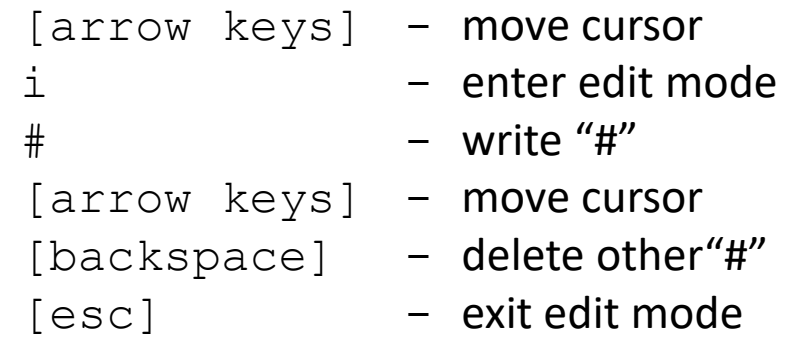

Command within vi to save (write) and exit (quit):

:

### Components of a (gas-phase) chemical model

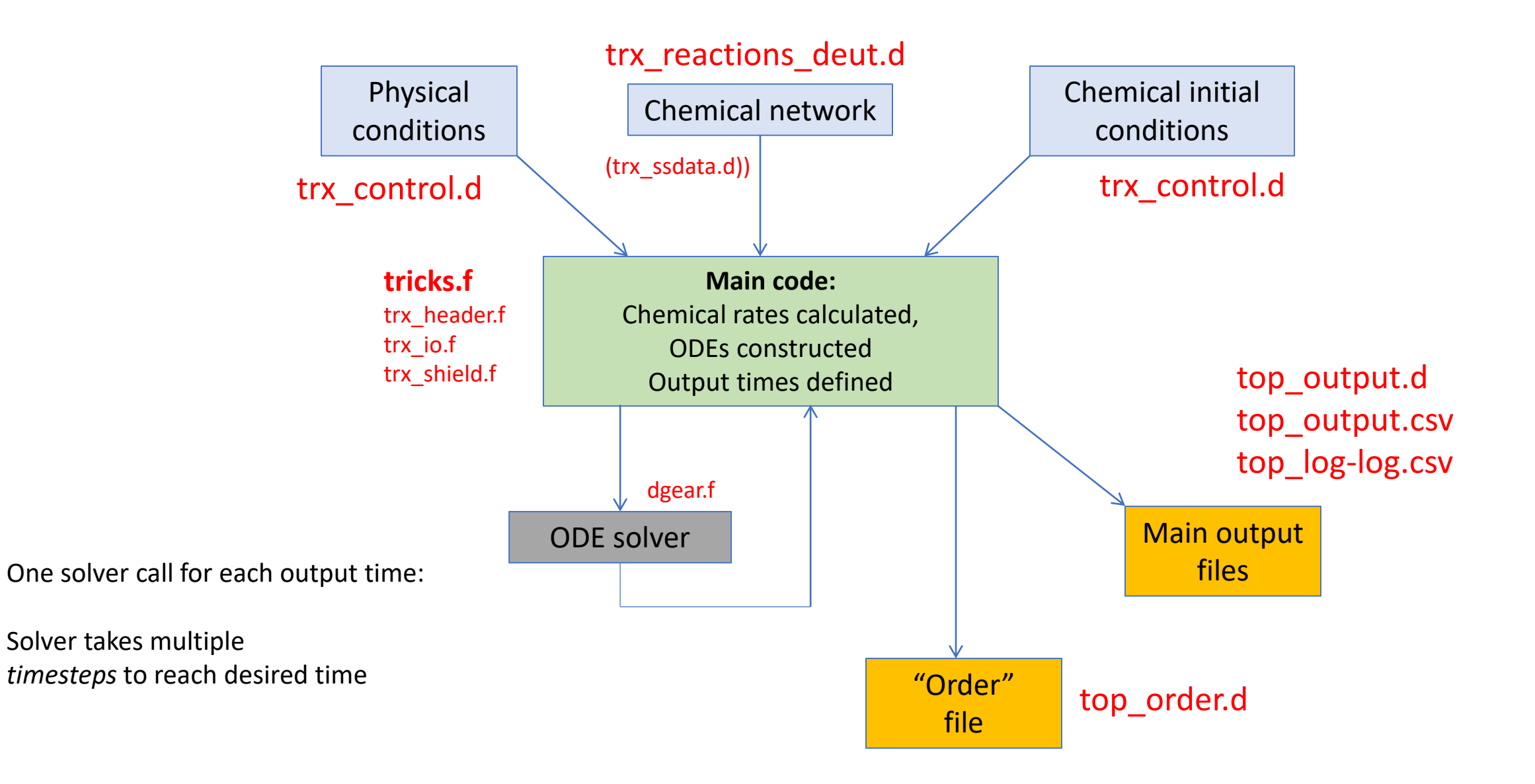

# Running "tricks"

Start in a Linux terminal.

Put the zipped file into a directory/folder where you want to run the code, then follow the instructions on the right…

(The instructions are for the v2.1 version of the code, but are fine for the latest version)

```
-bash-4.2$1s List what's in the current directory
tricks v2.1.zip
 -bash-4.2S-bash-4.2$mkdir tricks Make a directory to run the code in
 -bash-4.2$
 -bash-4.2$cp tricks v2.1.zip tricks \sqrt{2} Copy zip file to the new directory
 -bash-4.2Sbash-4.2$cd tricks (IIIIII Enter that directory
-bash-4.2$
 bash-4.2$unzip tricks v2.1.zip
                                        Unzip the program files into current dir.
Archive: tricks v2.1.zip
  inflating: dgear.f
  inflating: do tricks
  inflating: Makefile
  inflating: tricks.f
  inflating: trx control.d
  inflating: trx header.f
  inflating: trx io.f
  inflating: trx reactions deut.d
  inflating: trx shield.f
  inflating: trx ssdata.d
 bash-4.2$
                    Compile the code, based on instructions in the "Makefile"
 bash-4.2$make
ifort
        -c -o dgear.o dgear.f
ifort
        -c -o trx shield.o trx shield.f
ifort
        -c -o trx io.o trx io.f
        -c -o tricks.o tricks.f
ifort
ifort dgear.o trx shield.o trx io.o tricks.o -o do tricks
 -bash-4.2$
                                  Run the executable
 -bash-4.2$./do tricks
```
# Running "tricks"

This is what you should see on your screen (terminal) as the code runs.

It should take about a minute or less to run.

\*Trainer for Interstellar Chemical Kinetics Simulations'  $V2.1$  (2022) trx\_reactions\_deut.d  $IT =$ 2, TIME= 1.000000E+00 yrs  $IT =$ 3, TIME= 1.333521E+00 yrs  $TT =$ 4, TIME= 1.778279E+00 vrs 5, TIME= 2.371374E+00 yrs  $TT =$  $IT =$ 6, TIME= 3.162278E+00 yrs  $IT =$ 7, TIME= 4.216965E+00 yrs  $TT =$ 8, TIME= 5.623413E+00 yrs  $IT =$ 9, TIME= 7.498942E+00 yrs  $IT =$ 10, TIME= 1.000000E+01 yrs 11, TIME= 1.333521E+01 yrs  $TT =$  $IT =$ 12, TIME= 1.778279E+01 yrs IT= 13, TIME= 2.371374E+01 yrs IT= 14, TIME= 3.162278E+01 yrs IT= 15, TIME= 4.216965E+01 yrs IT= 16, TIME= 5.623413E+01 yrs 17, TIME= 7.498942E+01 yrs  $TT =$ IT= 18, TIME= 1.000000E+02 yrs  $IT =$ 19, TIME= 1.333521E+02 yrs 20, TIME= 1.778279E+02 yrs  $IT =$  $IT =$ 21, TIME= 2.371374E+02 yrs 22, TIME= 3.162278E+02 yrs  $IT =$ 23, TIME= 4.216965E+02 yrs  $IT =$  $IT =$ 24, TIME= 5.623413E+02 yrs  $IT =$ 25, TIME= 7.498942E+02 yrs  $IT =$ 26, TIME= 1.000000E+03 yrs  $IT =$ 27, TIME= 1.333521E+03 yrs  $IT =$ 28, TIME= 1.778279E+03 yrs  $IT =$ 29, TIME= 2.371374E+03 yrs 30, TIME= 3.162278E+03 yrs  $IT =$  $IT =$ 31, TIME= 4.216965E+03 yrs  $IT =$ 32, TIME= 5.623413E+03 yrs 33, TIME= 7.498942E+03 yrs  $IT =$  $IT =$ 34, TIME= 1.000000E+04 yrs  $IT =$ 35, TIME= 1.333521E+04 yrs  $IT =$ 36, TIME= 1.778279E+04 yrs  $IT =$ 37, TIME= 2.371374E+04 yrs  $IT =$ 38, TIME= 3.162278E+04 yrs  $IT =$ 39, TIME= 4.216965E+04 yrs  $IT =$ 40, TIME= 5.623413E+04 yrs  $IT =$ 41, TIME= 7.498942E+04 yrs  $IT =$ 42, TIME= 1.000000E+05 yrs  $IT =$ 43, TIME= 1.333521E+05 yrs  $IT =$ 44, TIME= 1.778279E+05 yrs 45, TIME= 2.371374E+05 yrs  $IT =$ 46, TIME= 3.162278E+05 yrs  $IT =$  $IT =$ 47, TIME= 4.216965E+05 yrs  $IT =$ 48, TIME= 5.623413E+05 yrs IT= 49, TIME= 7.498942E+05 yrs IT= 50, TIME= 1.000000E+06 yrs IT= 51, TIME= 1.333521E+06 yrs IT= 52, TIME= 1.778279E+06 yrs IT= 53, TIME= 2.371374E+06 yrs IT= 54, TIME= 3.162278E+06 yrs IT= 55, TIME= 4.216965E+06 yrs IT= 56, TIME= 5.623413E+06 yrs IT= 57, TIME= 7.498942E+06 yrs IT= 58, TIME= 1.000000E+07 yrs

### Chemical networks (OSU, TRICKS, etc.)

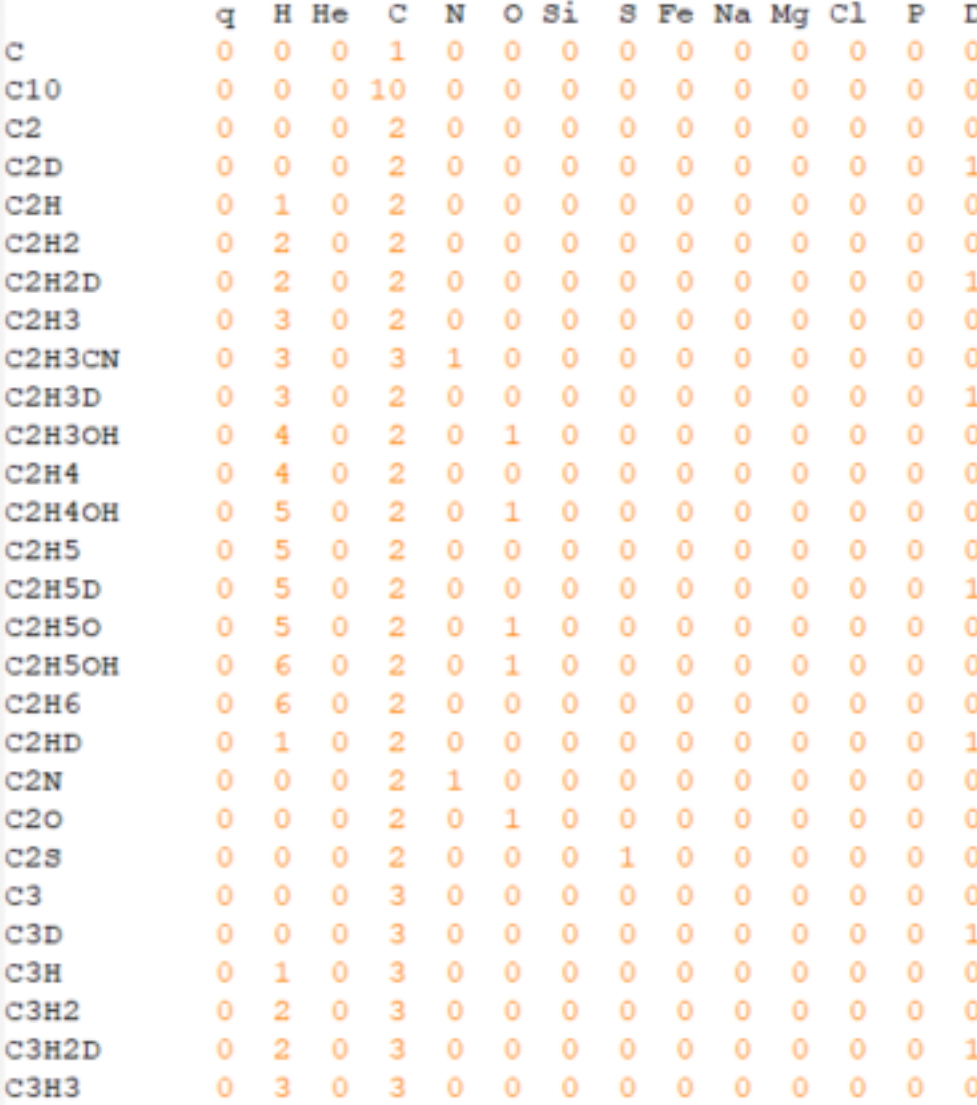

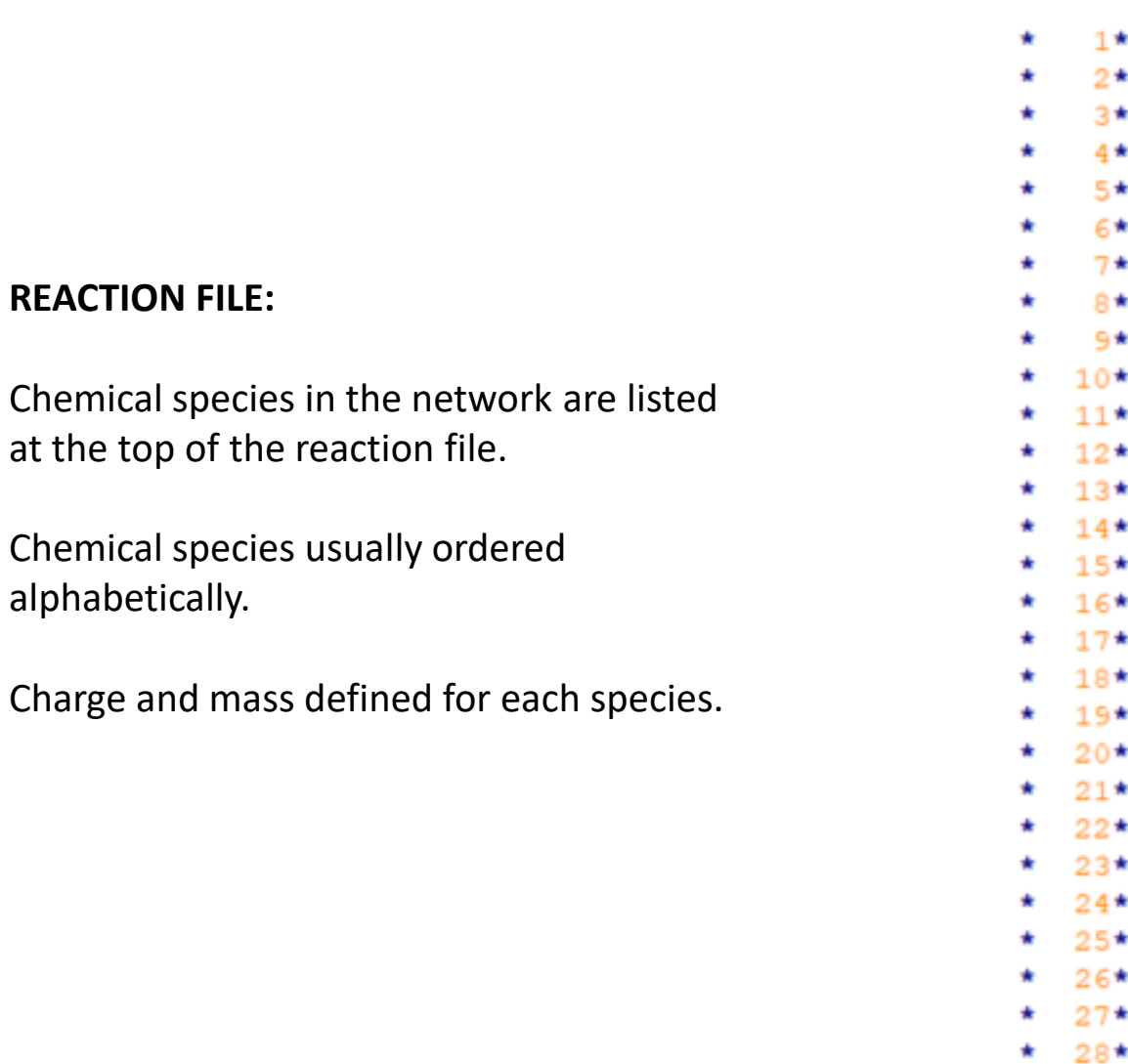

### Chemical networks (OSU, TRICKS, etc.)

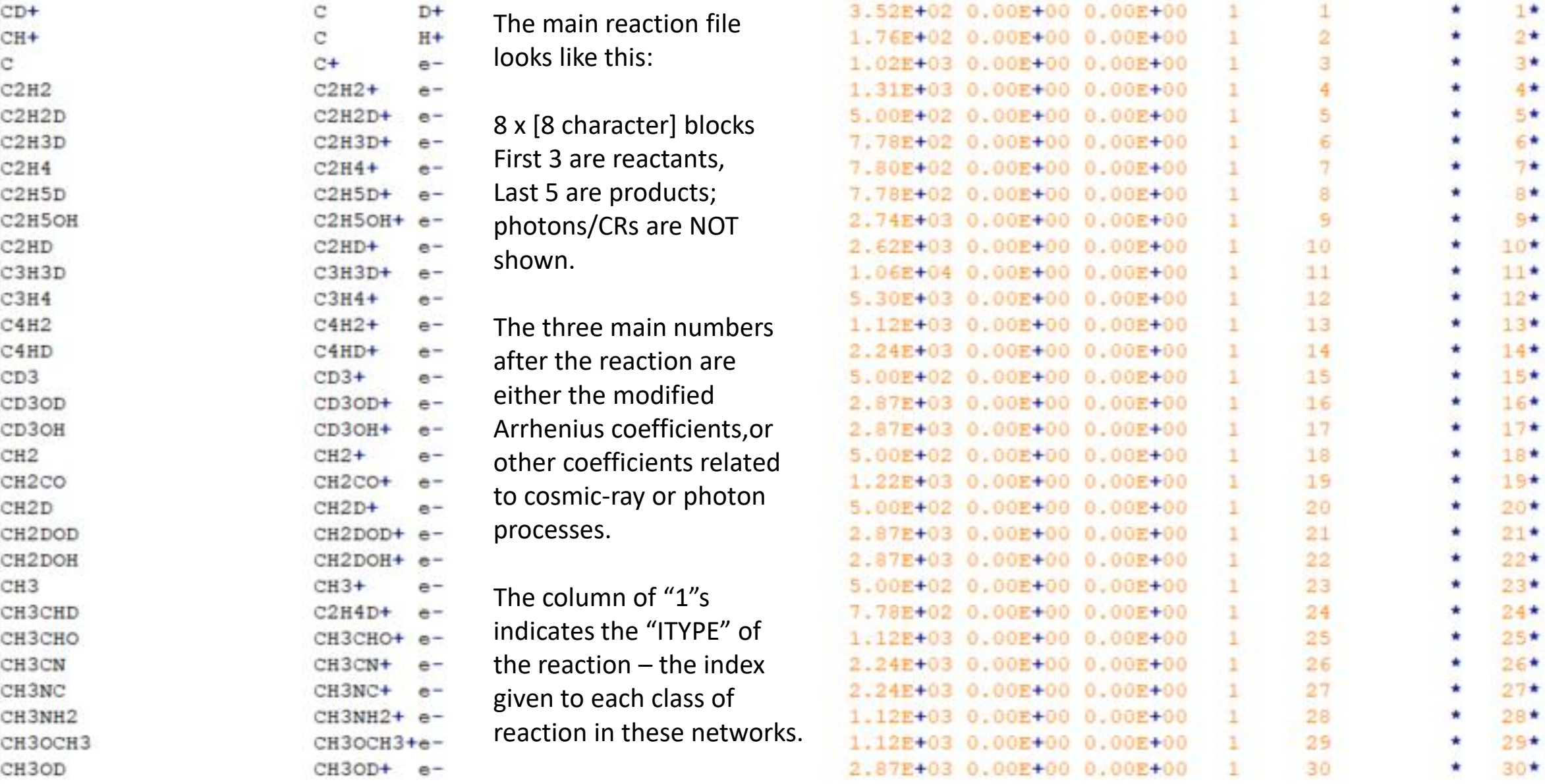

# Chemical networks (OSU, TRICKS, etc.)

The network consists of groupings of various types of reaction. In the OSU and related networks, these are:

#### ITYPE:

- 1) Cosmic-ray induced ionization / dissociation
- 2) Charge-transfer & ion-molecule (most reactions)
- 3) Negative charge transfer
- 4) Radiative association
- 5) Negative ion-neutral
- 6) Chemi-ionization (1 reaction:  $O + CH \rightarrow HCO^+ + e^-$ )
- 7) Neutral exchange
- 8) Neutral radiative association
- 9) Dissociative recombination
- 10) Radiative recombination
- 11) Ion-ion neutralization
- 12) Electron attachment (radiative)
- 13) Photo-ionization/-dissociation

# Output files

- These all have the prefix "top\_" indicating "TRICKS Out Put".
- There is a main output file, "top\_output.d" that contains the time-dependent fractional abundances of each species. It is an ascii file.
- You could write (e.g.) a Python script to read the abundances, so that you can plot them.
- You could also load one of the ".csv" files directly into a spreadsheet and plot them there. The one labeled "top log-log.csv" gives the logarithms of the abundance and time information, to make it easier to plot immediately in a spreadsheet.

#### You can make plots like these pretty easily in a spreadsheet…

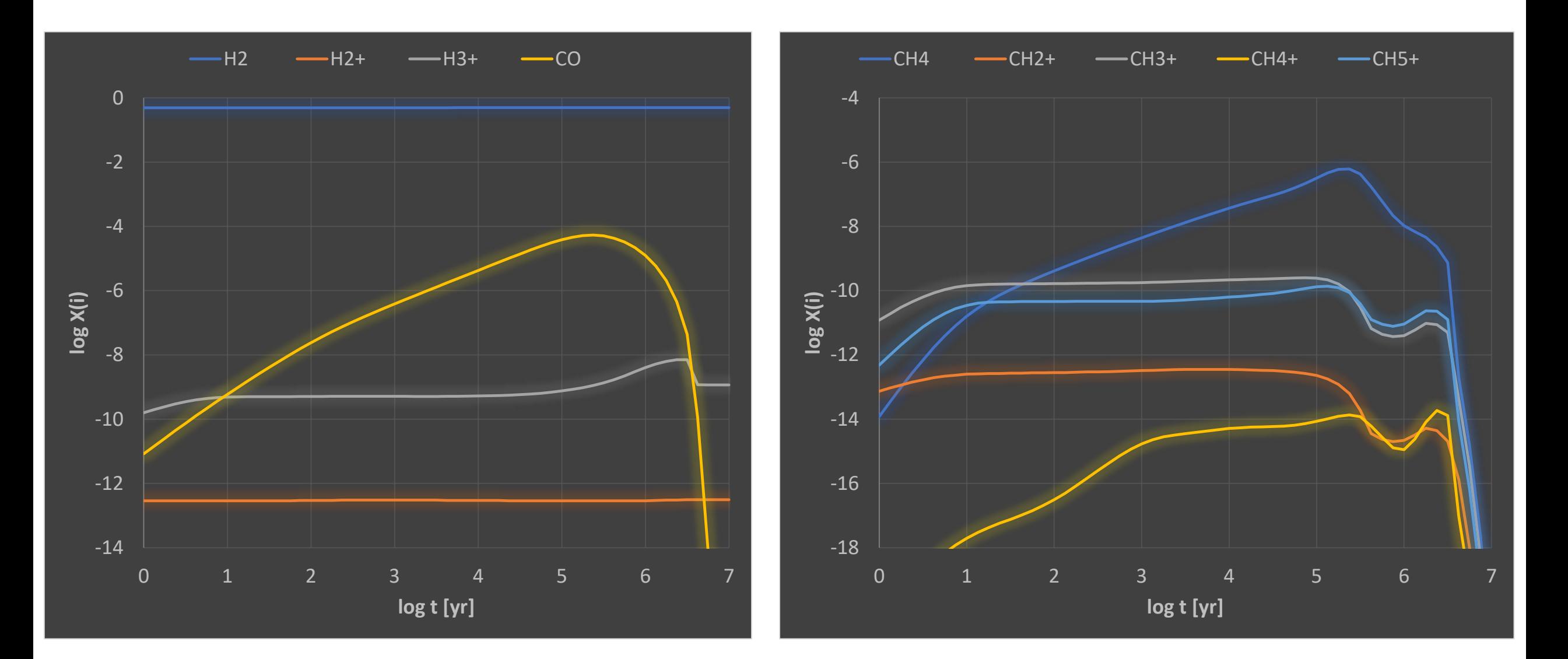

# Order file

- The "order" file, "top order.d", shows the most important formation and destruction processes for each species, at each output time in the model.
- Only reactions contributing to >0.5% of formation or destruction for the species of interest are shown. Less important reactions are not shown. They might be important for other species destroyed or produced by the reaction, though! Check the entries for those species as well!
- It is a pretty big file, so you may want to open it in a bare-bones editor like vi / vim. Window-based editors may seize-up.

- The order file is what really tells you what chemistry is going on.
- It takes a bit of practice to understand, but is very useful.

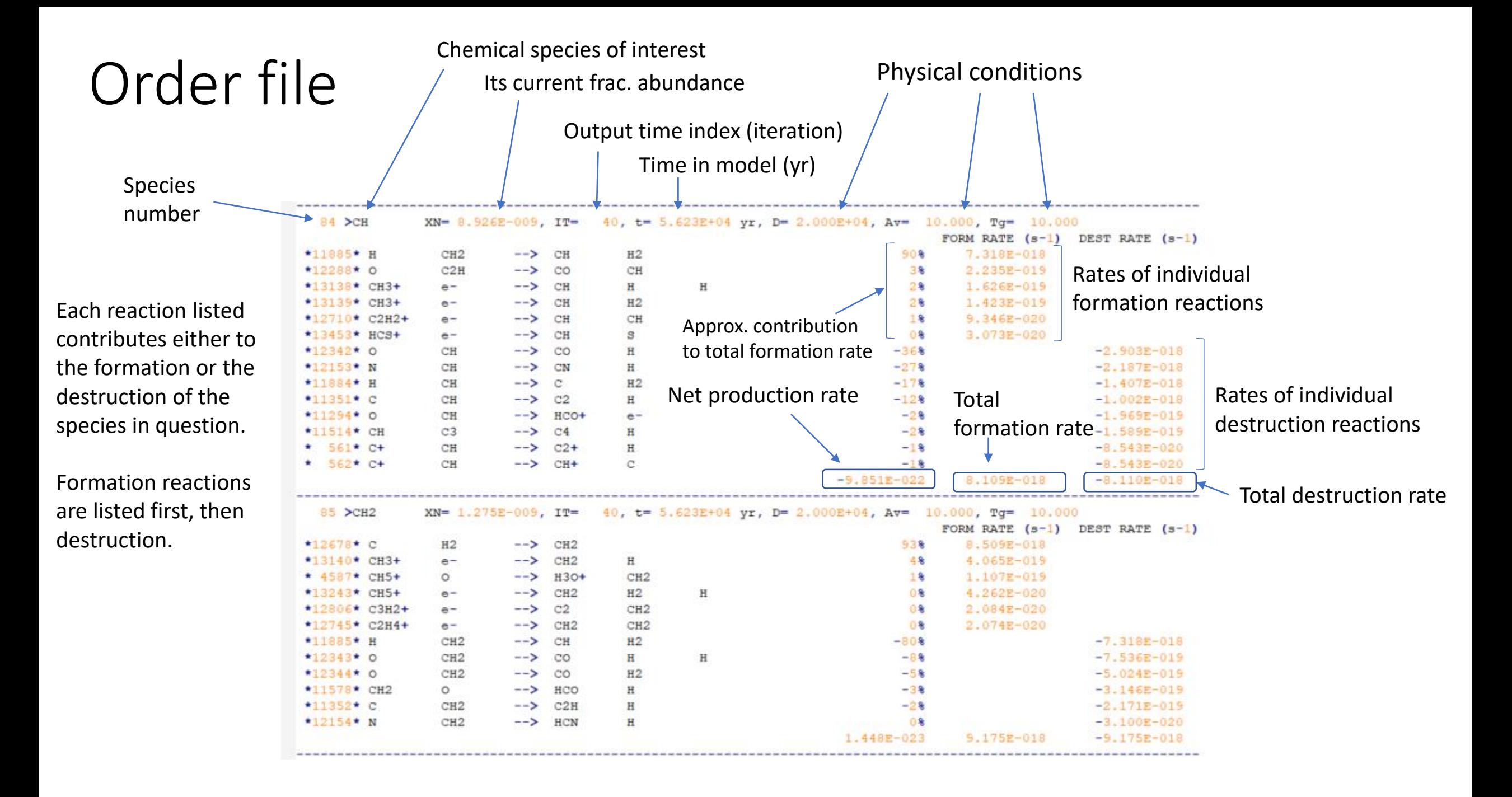

# "Control file"

• The "control file",  $trx$  control.d, is where you might want to make changes to control the physical conditions of the model, or the initial abundances. The TRICKS code reads this information at run-time. Keep the format the same if you change any quantities.

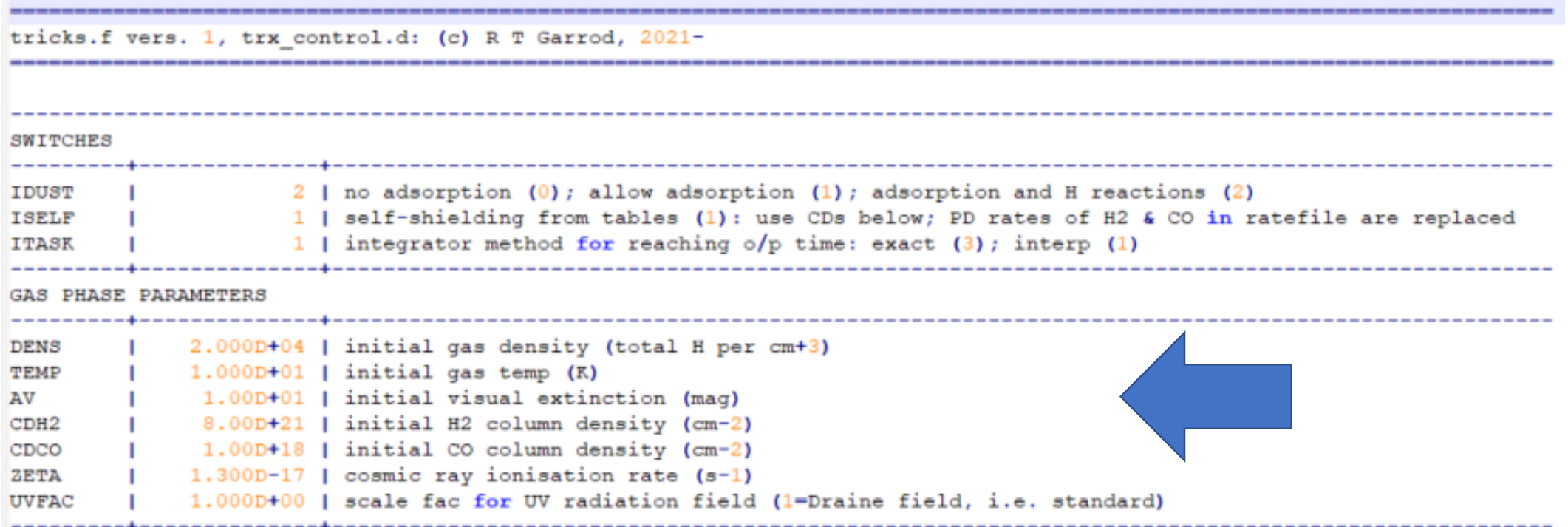

- It is currently set up to simulate a static dark cloud.
- You can control the physical conditions and a few other things try it!

# A word of caution about *TRICKS*

- Static models (i.e. fixed physical conditions) like this may be of limited use these days (would have been state-of-the-art 25 years ago).
- Dynamical models are important: *How did the initial conditions arise?!*
- The network is:
	- *Quite old*
	- *Mostly limited to gas-phase chemistry*
- *BUT: It is still useful for learning, and testing simple ideas!*

# Thanks for playing!

- Feel free to play with the model as much as you want, for educational purposes.
- The copyright on the code belongs to me, except for the solver (dgear.f).
- Please do NOT upload TRICKS to code-sharing sites/services e.g. Github.
- If you want to TRICKS it for actual research, please let me know – you might prefer a more complete/modern code, but OK.
- If heaven forbid you publish something with it, please give attribution to **TRICKS v2.3; (c) R. T. Garrod, 2022**